## 豊見城南高校の生徒の皆さんへ

休校中いかがお過ごしですか?

学校では、みなさんがどのように過ごしているか気にかけているところです。 休校中もみなさんの学びをサポートし、学校開始に向けて必要な情報を届けることができるよう

に、①アンケートの回答と2アプリのダウンロードと設定をお願いします。

家庭によっては、機械や環境がなく、以下のことができない生徒さんがいるかもしれませ ん。その場合は、別の方法で対応しますので、学級担任へ連絡ください。電話で不在の場 合は、事務員さんにに伝言してください。

【協力してほしいこと】5月8日 (金)までにお願いします!

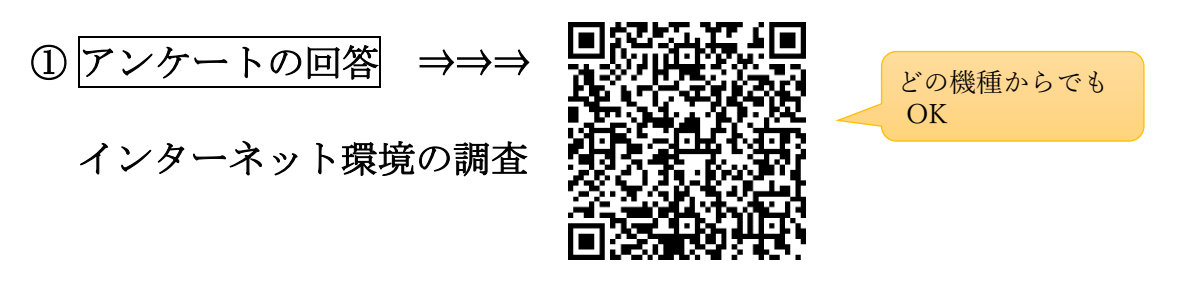

※接続できない人は、同封の紙アンケートに記入して、●●

## ②連絡アプリ「まなびポケット」のダウンロードと設定

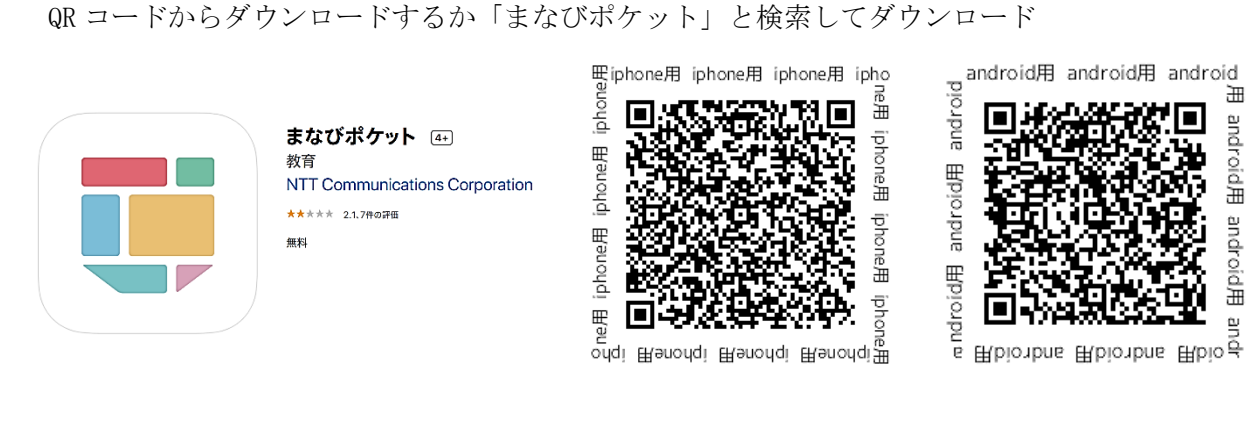

設定方法は裏面を見てね。

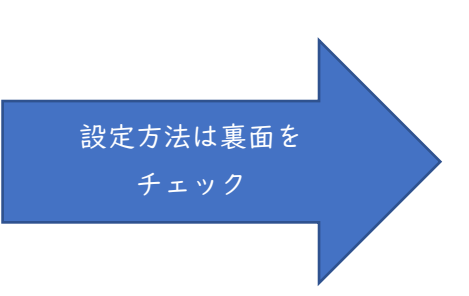

休校中の連絡手段として、「まなびポケット」を使っていきます。

クラスの連絡や、個別の連絡をすることがありますので、

1日1回はアプリを開いてみてください(アプリに新着情報の通知がこないことがあります)

【まなびポケット設定方法】

- 1. 学校コードを入れる →郵便で届いた案内を見て下さい。
- 2. ユーザーID、パスワードを入力する(アプリを開くたびに入力する必要があります) →郵便で届いた案内を見て下さい。
- 3. 情報を見るときは、画面左上の = を押して、「チャネル」をタップ。 タイムラインを見ると、あなたに来ている通知がすべてみれます。

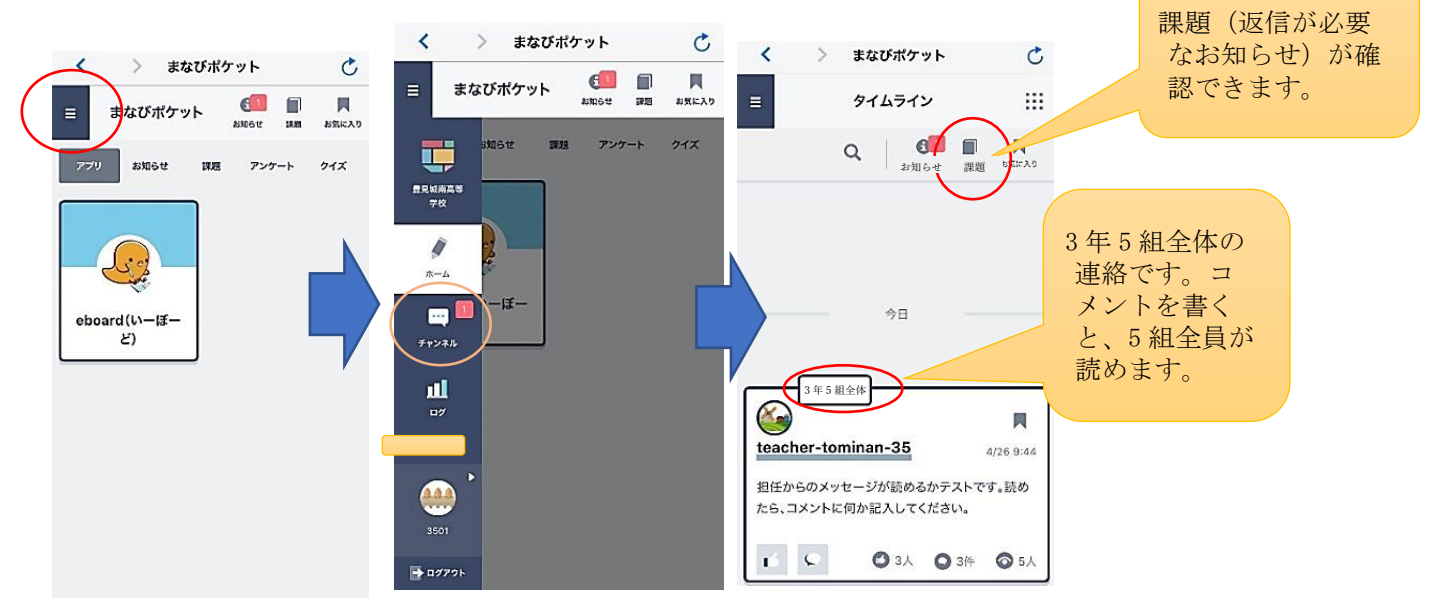

●この連絡↓は、既読の ●「課題」のコメントは、

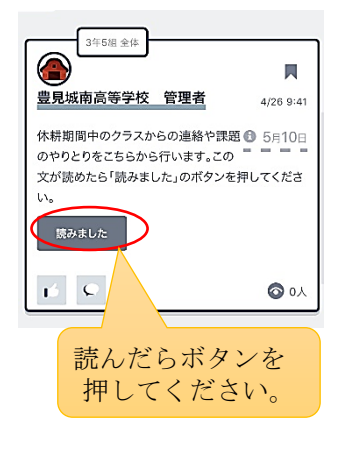

確認が カンファン 先生しか読めないように なっています。

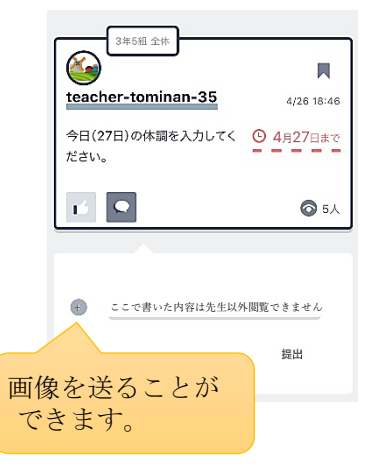

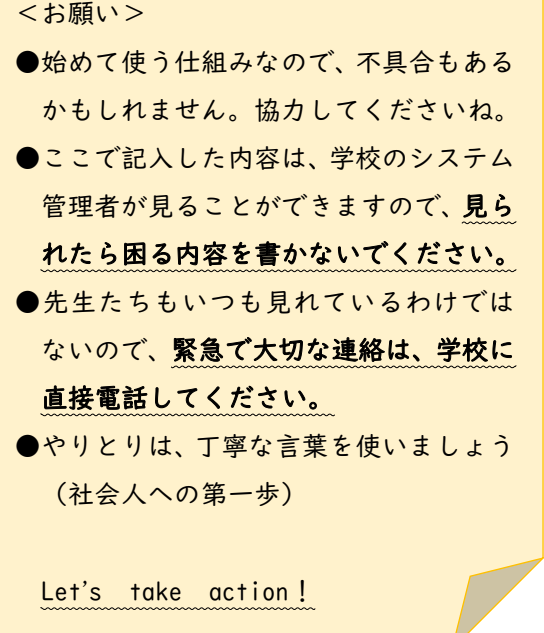